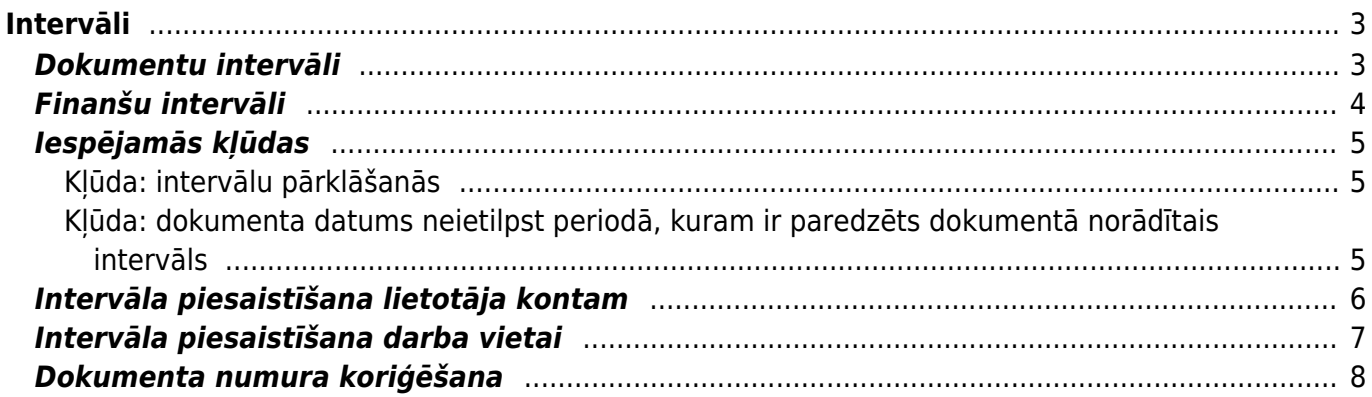

 $1/9$ 

Intervāli

# <span id="page-2-0"></span>**Intervāli**

"Directo" sistēmā dokumentiem numuri tiek piešķirti no intervāliem jeb dokumentu numerācijas diapazoniem.

Atkarībā no uzņēmuma iekšējās politikas vienu intervālu var izmantot vairāku gadu dokumentu numurēšanai vai arī katra gada dokumentus numurēt ar atšķirīgu intervālu (piemēram, 2022. gada dokumentus numurēt ar atšķirīgu numerāciju nekā 2023. gada dokumentus). Otrajā gadījumā katra gada dokumentu numerācijai ir jāveido atsevišķs intervāls.

Kad dokuments tiek pirmo reizi saglabāts, tad dokumenta intervāla laukā ir jābūt norādītam intervālam, no kura dokumentam jāpiešķir numurs. Tad sistēmā tiek pārbaudīts, kāds šim dokumenta veidam ir lielākais izmantotais numurs no intervāla un piešķir dokumentam nākamo numuru pēc kārtas.

#### **Katram dokumentu tipam numuri tiek piešķirti neatkarīgi no citu dokumentu tipu numuriem. Piemēram, ja jau ir izveidoti pārdošanas rēķini ar numuriem 100001, 100002, 100003, tad pirmajam ienākošajam maksājumam no šī intervāla tiks piešķirts numurs 100001, nākamajam 100002 utt.**

Dokumenta numuru nevar manuāli rediģēt, taču vēl neapstiprinātam dokumentam ir iespējams norādīt, ka dokuments tomēr jānumurē ar numerāciju no cita intervāla.

Tiem dokumentu veidiem, kuriem ir grāmatojumi (piemēram, rēķiniem, maksājumiem u.c.), dokumenta numurs kļūst arī par dokumenta transakcijas jeb grāmatojuma numuru. Virsgrāmatā tiek parādīts ne tikai dokumenta numurs, bet arī tips. Transakciju dokumentu tipi atbilst to pamatojošo dokumentu veidiem, piemēram, rēķina grāmatojuma tips ir RĒĶINS.

# <span id="page-2-2"></span><span id="page-2-1"></span>**Dokumentu intervāli**

#### ["Directo" dokumentiem numuri tiek piešķirti no intervāliem jeb dokumentu numerācijas diapazoniem.](https://wiki.directo.ee/_media/lv/intervals_doc2023.png)

Atkarībā no uzņēmuma iekšējās politikas vienu intervālu var izmantot vairāku gadu dokumentu numurēšanai vai arī katra gada dokumentus numurēt ar atšķirīgu intervālu (piemēram, 2022. gada dokumentus numurēt ar atšķirīgu numerāciju nekā 2023. gada dokumentus). Otrajā gadījumā katra gada dokumentu numerācijai ir jāveido atsevišķs intervāls.

Manuāli izveidotiem grāmatojumiem, kuru tips ir TRAN, vidustransakcijām un finanšu budžetiem numuri tiek piešķirti no finanšu intervāliem. Apraksts par finanšu intervāliem ir pieejams [šeit.](#page-3-1)

Lai mainītu esošu vai izveidotu jaunu dokumentu intervālu, no galvenās izvēlnes jādodas uz UZSTĀDĪJUMI → Galvenie uzstādījumi → Intervāli

Tad tiks atvērts intervālu saraksts.

Ja ir jāizveido jauns intervāls, tad ir jānospiež poga Pievienot jaunu. Savukārt, ja ir jāveic izmaiņas esoša intervāla kartītē, tad ir jāuzspiež uz konkrētā intervāla koda.

#### **Dokumentu intervāla kartītes lauki**

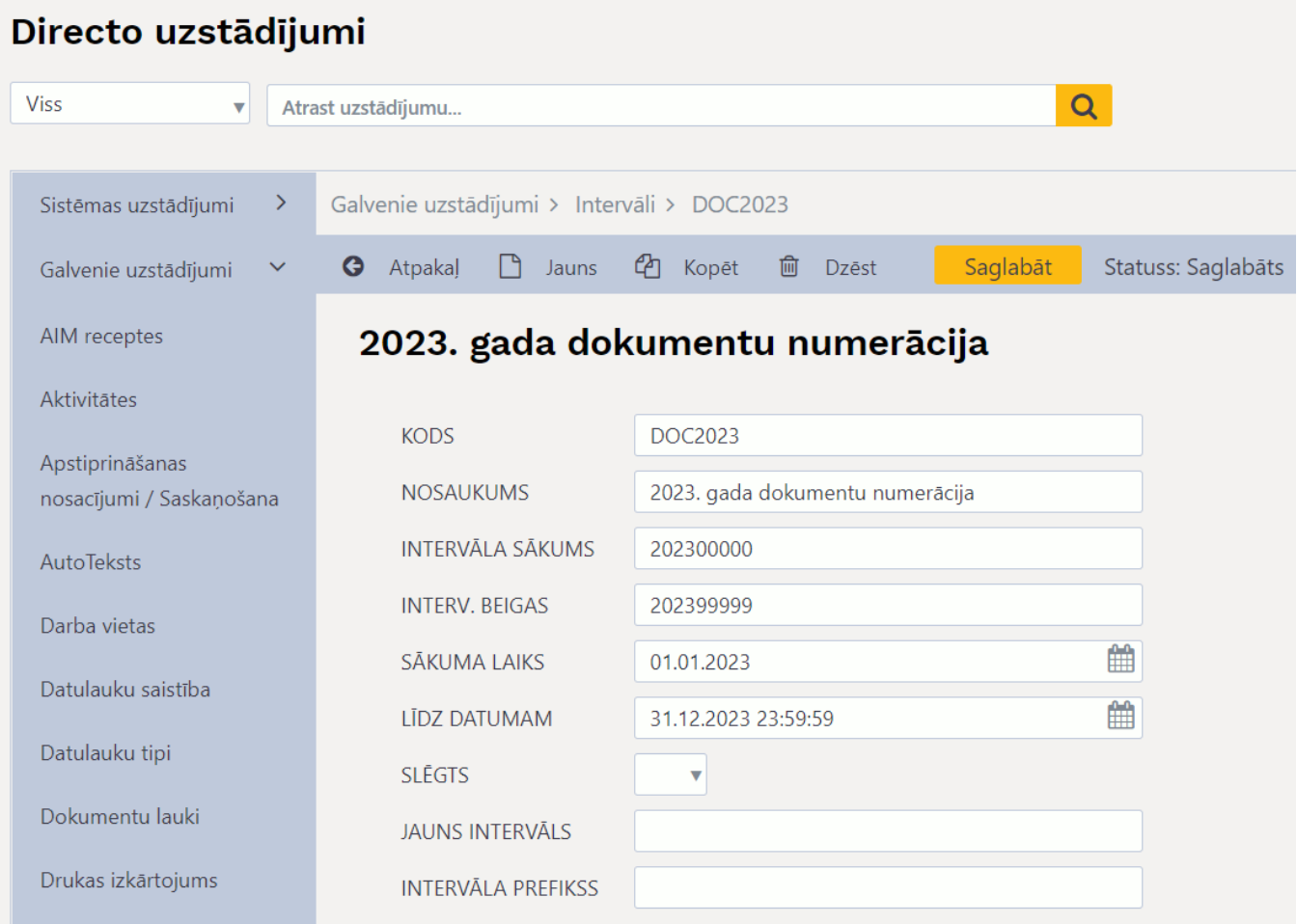

- **Kods** intervāla kods jeb īsais apzīmējums. Kods var sastāvēt no cipariem un burtiem (bez garumzīmēm un mīkstinājuma zīmēm) un nedrīkst sastāvēt tikai no cipariem, lai nerastos situācija, ka intervāla kods pārklājas ar dokumentu numuriem. Dokumentu intervālu kodi nedrīkst pārklāties ar [finanšu intervālu](#page-3-1) kodiem.
- **Nosaukums** intervāla nosaukums. Nosaukumam jāpaskaidro intervāla pielietojums.
- **Intervāla sākums** un **Intervāla beigas** numurs, sākot no kura līdz kuram dokumentiem ar šo intervālu tiks piešķirti numuri.
- **Sākuma laiks** un **Beigu laiks** intervāla derīguma periods. Intervālu varēs izmantot to dokumentu numerācijai, kuru datums ietilpst konkrētajā periodā. Laukā **Beigu laiks** jānorāda arī pulksteņa laiks, piemēram, 31.12.2023 23:59:59.
- **Slēgts** ja turpmāk ir jāliedz iespēja dokumentiem piešķirt numurus no konkrētā intervāla, tad šajā laukā jānorāda opcija **Jā**.
- **Intervāla prefikss** intervāla prefiksu norāda tad, ja dokumentu izdrukās pirms dokumenta numura jānorāda kāds teksts. Lai šis teksts tiktu attēlots izdrukās, ir jāsazinās ar "Directo" klientu atbalstu, rakstot uz e-pasta adresi support@directo.lv

## <span id="page-3-1"></span><span id="page-3-0"></span>**Finanšu intervāli**

Manuāli izveidotu transakciju, kuru tips ir TRAN, vidustransakciju un finanšu budžetu numurēšanai numuri tiek piešķirti no finanšu intervāliem.

Lai mainītu esošu vai izveidotu jaunu finanšu intervālu, no galvenās izvēlnes jādodas uz UZSTĀDĪJUMI

→ Finanšu uzstādījumi → Finanšu intervāli

Ja ir jāizveido jauns finanšu intervāls, tad ir jānospiež poga Pievienot jaunu. Savukārt, ja ir jāveic izmaiņas esoša finanšu intervāla kartītē, tad ir jāuzspiež uz konkrētā intervāla koda.

Finanšu intervāla kartītes aizpildīšana jāveic ievērojot tādus pašus principus kā aizpildot [dokumentu](#page-2-2) [intervāla](#page-2-2) kartīti.

### <span id="page-4-0"></span>**Iespējamās kļūdas**

#### <span id="page-4-1"></span>**Kļūda: intervālu pārklāšanās**

Intervālos ietilpstošie numuri nedrīkst pārklāties ar citos intervālos (gan dokumentu, gan finanšu intervālos) ietilpstošajiem numuriem.

Piemēram, ja sistēmā ir vairāki intervāli, tad to robežas varētu būt šādas: 1000:1999 2000:2999 3000:3999

Nedrīkst veidot intervālus, kuru robežas pārklājas. Piemēram, šajā gadījumā 1000:1999 ietilpst pirmā intervāla numerācijas diapazonā:

1:10000 1000:1999

Arī šāds intervālu numuru diapazons nav pieļaujams, jo šajā gadījumā intervālos pārklājas numuri no 20000 līdz 29999: 10000:29999 20000:49999

#### <span id="page-4-2"></span>**Kļūda: dokumenta datums neietilpst periodā, kuram ir paredzēts dokumentā norādītais intervāls**

Ja, saglabājot dokumentu, parādās šāda veida paziņojums, tad dokumentā norādītais intervāls nav paredzēts, lai numurētu tā perioda dokumentus, kurā ir konkrētā dokumenta datums.

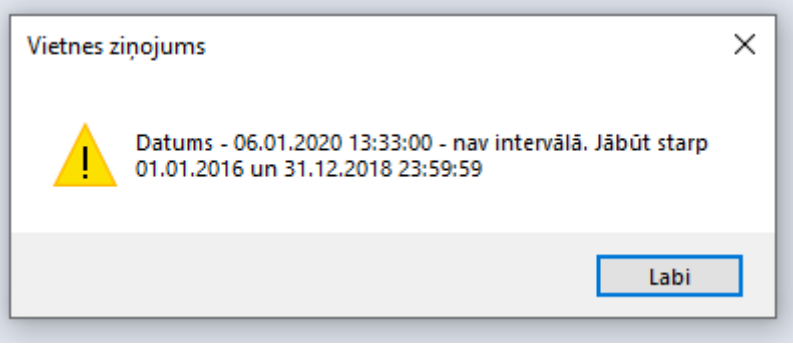

Šajā gadījumā var:

- 1. veikt dubultklikšķi dokumenta numura laukā un tad no intervālu saraksta izvēlēties citu intervālu, kurš paredzēts konkrētā perioda dokumentu numurēšanai (ja tāds ir pieejams)
- 2. pagarināt konkrētā intervāla derīguma periodu, kurš norādīts intervāla kartītes laukā **Beigu laiks**
- 3. [izveidot jaunu intervālu](#page-2-2)

Tas, atbilstoši kuram variantam jārīkojas, atkarīgs no uzņēmuma iekšējās politikas, piemēram, vai dažādu gadu vai dažādu dokumentu veidu numurēšanai ir paredzēts izmantot vienādu vai atšķirīgus intervālus.

### <span id="page-5-0"></span>**Intervāla piesaistīšana lietotāja kontam**

[Ja lietotāja veidotajiem dokumentiem vienmēr jāpiešķir numerācija no viena konkrēta intervāla, tad šo](https://wiki.directo.ee/_media/lv/intervals_lietotaja_kartite.png) [intervālu var norādīt intervāla kartītē un tādā gadījumā tad, kad lietotājs veidos jaunu dokumentu,](https://wiki.directo.ee/_media/lv/intervals_lietotaja_kartite.png) [dokumentā automātiski būs norādīts lietotāja kartītē norādītais intervāls.](https://wiki.directo.ee/_media/lv/intervals_lietotaja_kartite.png)

 Ja katru gadu tiek izmantoti jauni intervāli, tad līdz ar jaunā gada sākumu ir manuāli jānorāda lietotāju kartītēs intervāls, kurš paredzēts jaunā gada dokumentu numurēšanai, lai sākot ar jauno gadu lietotājiem nebūtu manuāli jāmaina dokumentos norādītais intervāls no iepriekšējā gada dokumentu intervāla uz šī gada dokumentiem paredzēto intervālu.

Lai norādītu intervālu lietotāja kartītē, no galvenās izvēlnes jādodas uz UZSTĀDĪJUMI → Galvenie uzstādījumi → tad tiks atvērts lietotāju saraksts, kurā jāuzspiež uz konkrētā lietotāja koda → tad tiks atvērta lietotāja kartīte, kuras laukā **INTERVĀLS** jānorāda nepieciešamais intervāls un, ja jānosaka arī noklusējuma finanšu intervāls, tad tas jānorāda laukā **FINANŠU INTERVĀLS** → lietotāja kartītē jānospiež poga Saglabāt

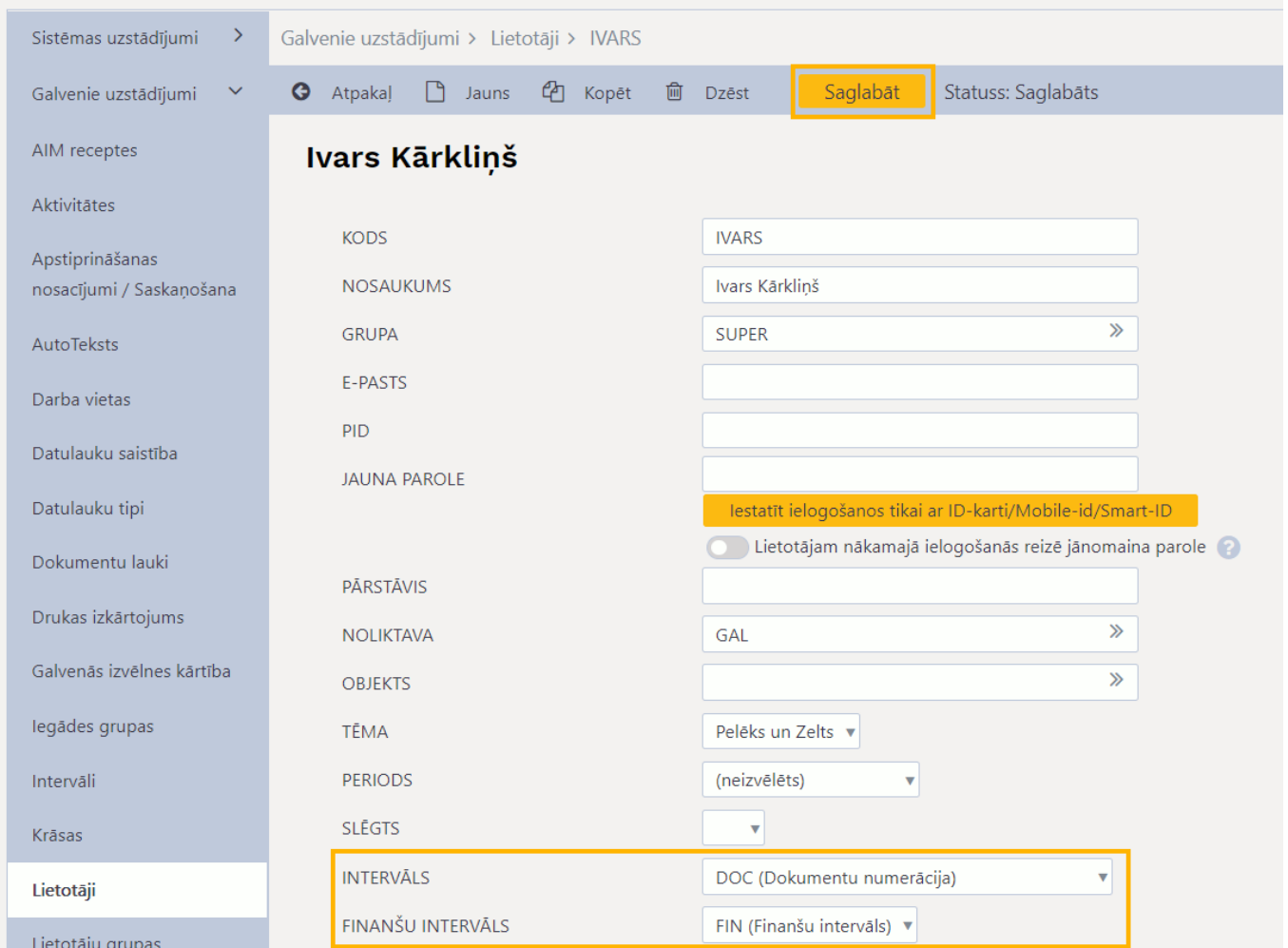

Lietotājs sava konta noklusējuma intervālu var norādīt arī sava konta personīgajos uzstādījumos. Lai to izdarītu, lietotājam galvenajā izvēlnē ir jāuzspiež uz sava vārda un uzvārda.

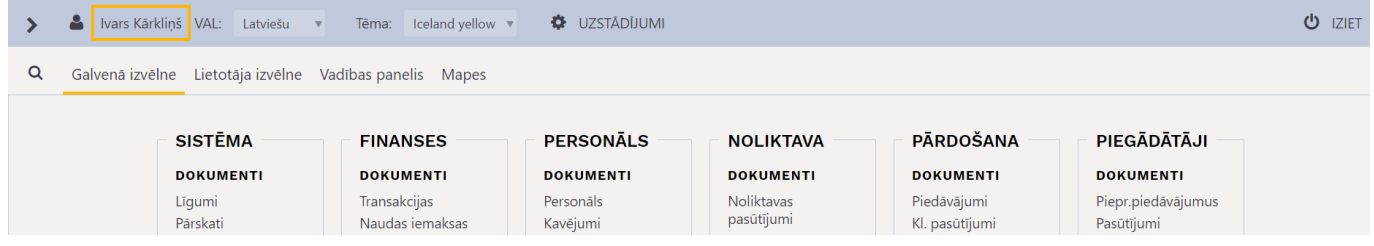

Tad tiks atvērti lietotāja konta personīgie uzstādījumi. Noklusējuma dokumentu intervāls jānorāda laukā **INTERVĀLS**, bet noklusējuma finanšu intervāls jānorāda laukā **Finanšu intervāls**.

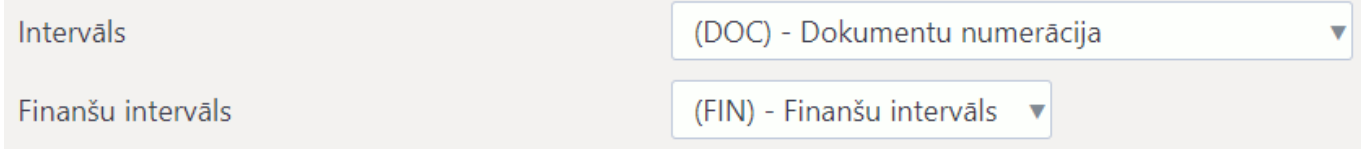

Lai saglabātu veiktās izmaiņas, jānospiež poga Saglabāt

#### <span id="page-6-0"></span>**Intervāla piesaistīšana darba vietai**

Ja sistēmā tiek izmantotas darba vietas un ir nepieciešams darba vietai piesaistīt intervālu, kuram automātiski jānonāk no darba vietas veidotajos dokumentos, tad no galvenās izvēlnes jādodas uz

UZSTĀDĪJUMI → Galvenie uzstādījumi → Darba vietas → jāuzspiež uz konkrētās darba vietas koda → tad tiks atvērta darba vietas kartīte, kuras laukā **INTERVĀLS** jānorāda nepieciešamais intervāls → jānospiež poga Saglabāt

 Ja intervāls ir norādīts gan darba vietas, gan lietotāja kartītē, tad konkrētajā darba vietā veidojot dokumentu, dokumentam tiks piešķirts numurs no intervāla, kurš ir norādīts darba vietas kartītē.

### <span id="page-7-0"></span>**Dokumenta numura koriģēšana**

Ja, saglabājot dokumentu, ir pamanīts, ka dokumenta numura piešķiršanai tika izmantots neatbilstošs intervāls, tad dokumenta numuru var mainīt, ar dubultklikšķi ieklikšķinot dokumenta numura laukā un izvēloties citu intervālu.

Ja dokuments tika izdzēsts, tad jaunam dokumentam piešķirt tādu pašu numuru automātiski ir iespējams tikai tad, ja šis ir bijis pēdējais dokuments konkrētā dokumentu veidu sarakstā.

Taču, ja ir nepieciešams atgūt kādu vēsturiski izmantotu numuru, kas dokumentu sarakstā vairs neeksistē, tad var izveidot speciālu intervālu šim vienam numuram, uz brīdi pieļaujot intervālu pārklāšanos.

Piemēram, šādi izskatās intervāla kartīte numuram 12345:

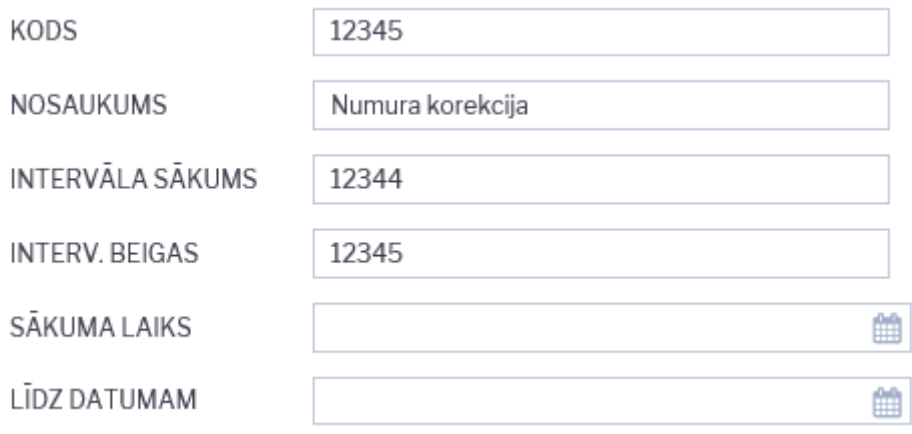

Intervālam ir jābeidzas tieši ar to numuru, kāds ir jāpiešķir dokumentam, un jāsākas ar numuru, kas ir par vienu mazāks nekā dokumentam piešķiramais numurs.

Derīguma periods ir jānorāda tāds, lai tajā iekļautos konkrētā dokumenta datums.

Pēc tam, kad šis intervāls ir norādīts dokumenta, kuram šis intervāls ir paredzēts, numura laukā, un dokuments ir veiksmīgi apstiprināts, intervāls ir jāizdzēš.

From: <https://wiki.directo.ee/> - **Directo Help** Permanent link: **[https://wiki.directo.ee/lv/yld\\_numbriseeriad?rev=1671024817](https://wiki.directo.ee/lv/yld_numbriseeriad?rev=1671024817)** Last update: **2022/12/14 15:33**

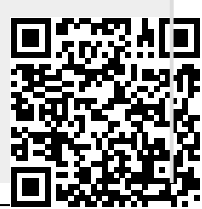